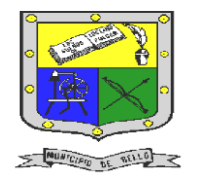

 **INSTITUCIÓN EDUCATIVA FEDERICO SIERRA ARANGO Resoluciones Deptales. 15814 de 30/10/2002 – 9495 de 3/12/2001 NIT: 811039779-1 DANE: 105088001750**

**Bello - Antioquia**

# GUIA N°2: gráficos y tipos de gráficos EN EXCEL

**TECNOLOGÍA E INFORMÁTICA PERIODO TRES (3) SEMANAS 3 Y 4**

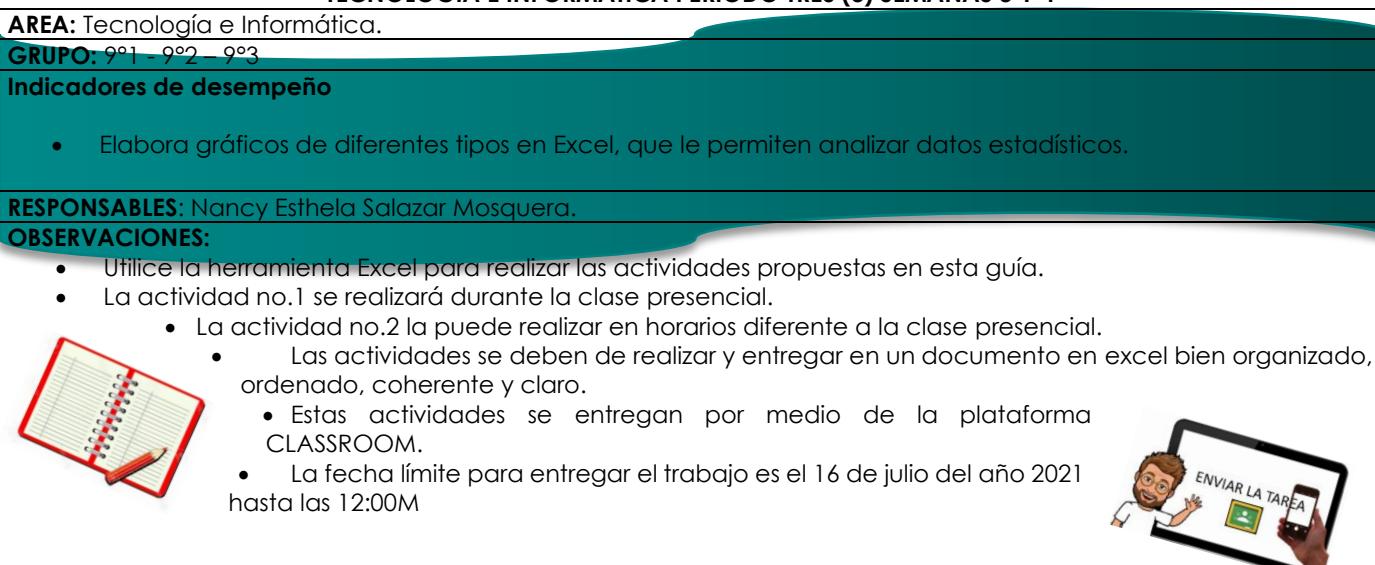

## **¿**qué es un gráfico en excel ÷

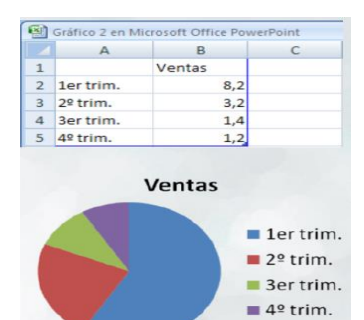

Es la representación gráfica de los datos de una hoja de cálculo que facilita su interpretación. La utilización de gráficos hace más sencilla e inmediata la interpretación de los datos.

### ALGUNOS TIPOS DE GRÁFICOS

*Columna y Barra:* Son excelentes para mostrar las variaciones de los valores durante el transcurso del

#### tiempo.

*Circular*: Muestra la contribución de cada valor al total del gráfico. Este tipo de gráfico es una manera muy efectiva de mostrar la relación de las partes con respecto al todo, o los porcentajes de un total.

*Área:* muestra la relación de las partes con respecto al todo.

*Lineal:* Muestra tendencias y variaciones

de los datos, y también presenta una serie de marcadores conectados durante el transcurso del tiempo.

Fuente: [https://www.aulafacil.com](https://www.aulafacil.com/) **<https://exceltotal.com/partes-de-un-grafico-en-excel-2013/>** Universidad Complutense de Madrid-CURSOS DE FORMACIÓN EN INFORMÁTICA

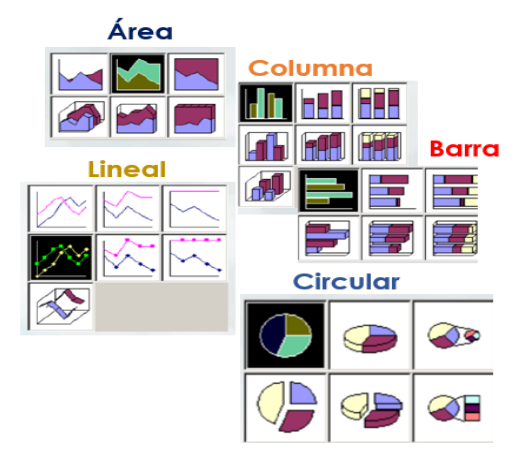

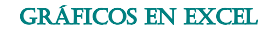

E-mail: Nancy.salazae@virtual.edu.co

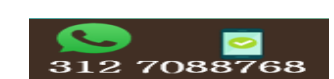

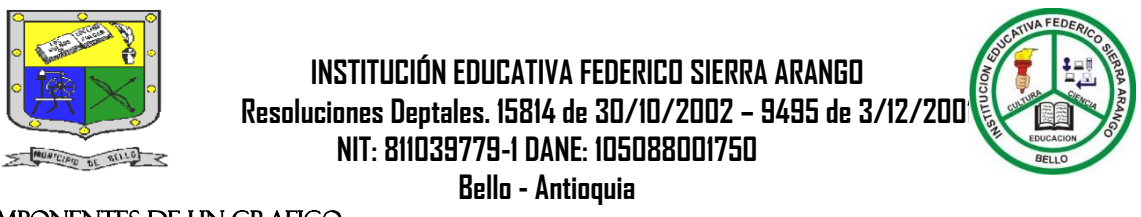

COMPONENTES DE UN GRAFICO

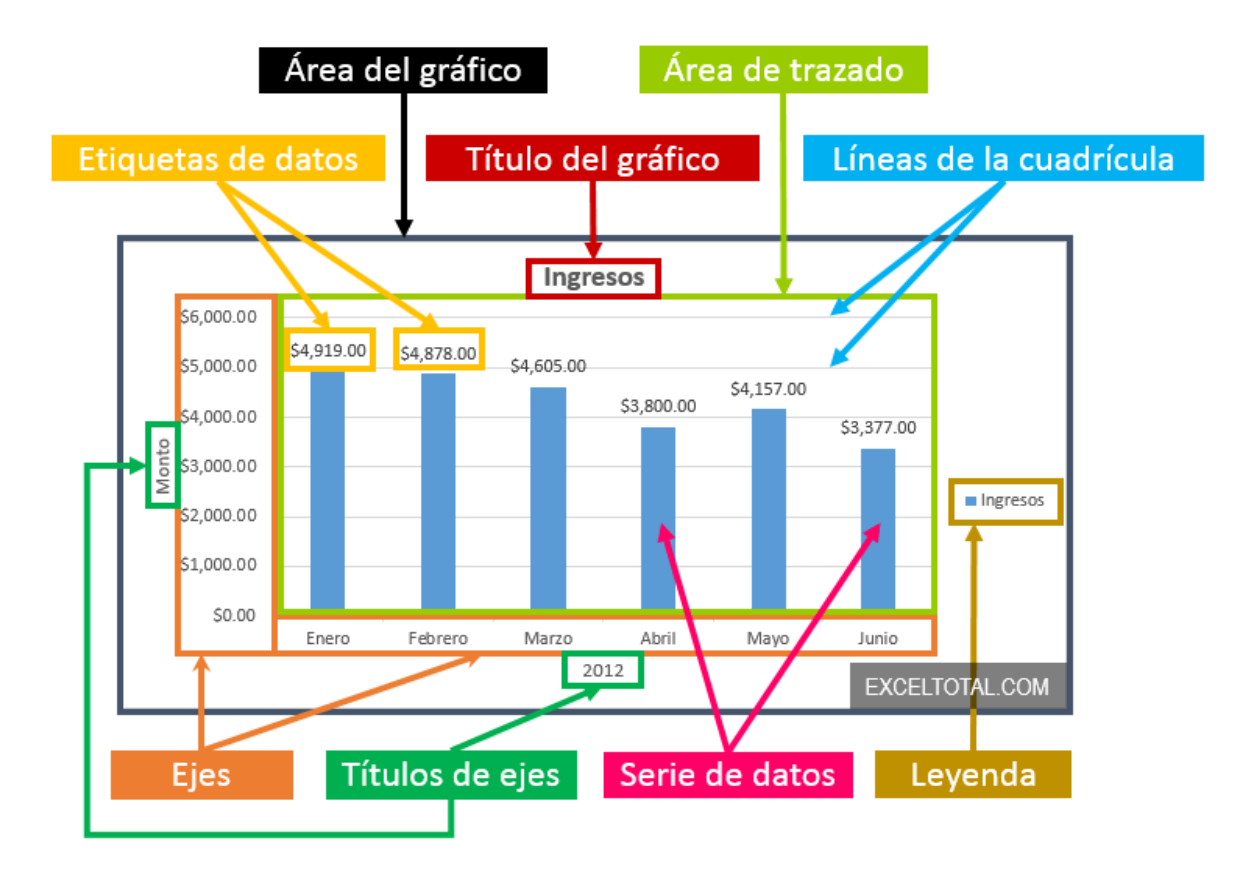

#### ACTIVIDAD N°1: EXPLICACION EN CLASE

Componente (Seguimiento)

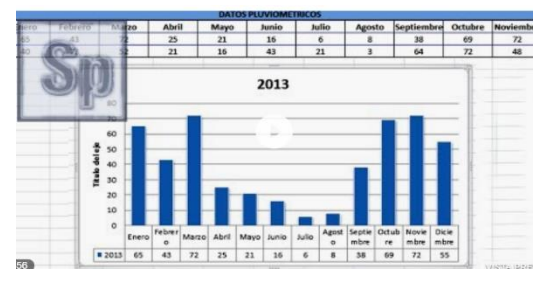

1. Esta actividad se realizará en el encuentro presencial de la clase de tecnología.

2. Debes tener a mano tu herramienta Excel, para que puedas realizar el ejercicio propuesto, que se dará a conocer en la misma clase.

3. El ejercicio se debe entregar en

la asignación realizada por la docente antes de terminar la clase.

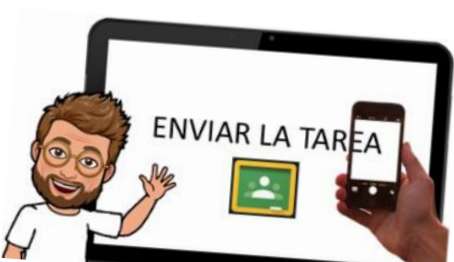

#### gráficos en excel

E-mail: Nancy.salazae@virtual.edu.co

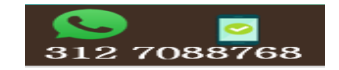

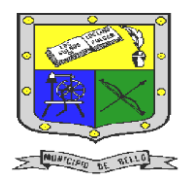

 **INSTITUCIÓN EDUCATIVA FEDERICO SIERRA ARANGO Resoluciones Deptales. 15814 de 30/10/2002 – 9495 de 3/12/2001 NIT: 811039779-1 DANE: 105088001750**

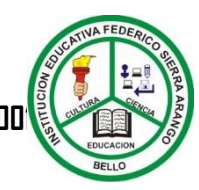

**Bello - Antioquia**

ACTIVIDAD N°2: gráficos en excel propuesto

Componente (Martes de prueba)

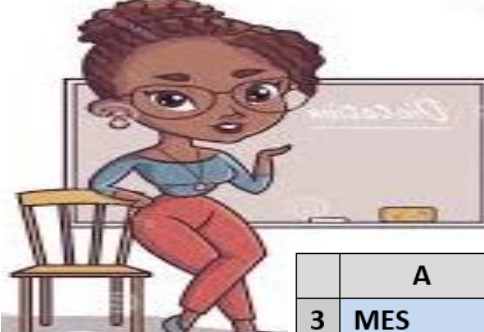

**Realice las siguientes indicaciones utilizando la herramienta Excel**

Elabore la siguiente tabla en cada una de las hojas que le ofrece el libro de excel y si le falta agregue más.

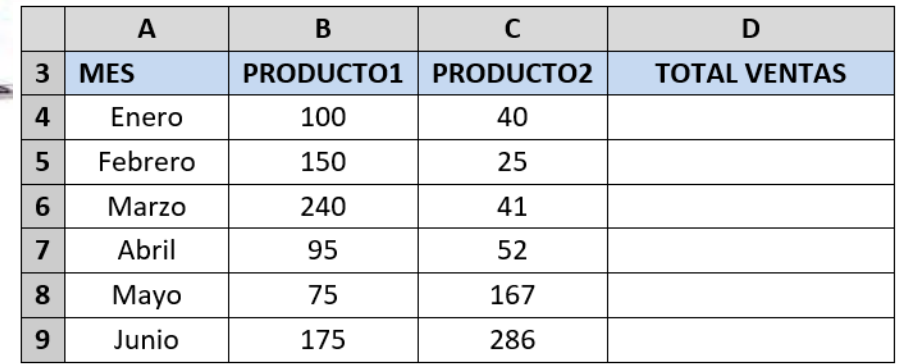

- 1. Calcula los totales para la columna **TOTAL VENTAS.**
- 2. Realiza el gráfico de barras correspondiente al total de ventas de los diferentes meses. Sitúalo en la hoja 1, y cámbiale el nombre a la misma por gráfico 1.
- 3. Realiza el gráfico de barras apiladas de los meses enero, febrero y marzo. Sitúalo en la hoja 2, y cámbiale el nombre a la misma por gráfico 2.
- 4. Realiza el gráfico de barras apiladas de los meses de abril, mayo y junio. Sitúalo en la hoja 3, y cámbiale el nombre a la misma por gráfico 3.
- 5. Realiza el gráfico de sectores (circular) para las ventas mensuales de forma que veamos qué fracción de nuestras ventas se realizó en cada uno de los meses. Sitúalo en la hoja 4, y ponle el nombre de gráfico 4.
- 6. Realiza un gráfico de líneas sobre la variación que experimentan los dos productos a lo largo de todos esos meses. Sitúalo en la hoja 5 y ponle a la misma, el nombre de gráfico 5.
- 7. Inserta títulos y leyendas adecuados en todos los gráficos.
- 8. Realiza un gráfico de columnas donde aparezcan las ventas del Producto1 y el Producto2, durante todos los meses. Para ello ten en cuenta los siguientes datos:
	- TITULO: VENTAS PRODUCTO 1 Y 2.
	- TITULO EJE (X): MESES.
	- TITULO EJE (Y): UNIDADES VENDIDAS.
	- Haz que aparezca el valor en cada columna.
	- Pon el siguiente formato al Título del gráfico: Borde color verde, sombreado, área naranja, efectos de relleno 2 colores.
	- Formato serie de datos "Producto 1", trama diagonal hacia abajo *(diseño a su gusto).*
	- Formato serie de datos "Producto 2", área de *color a su gusto*.
	- Área de trazado *color a su gusto*.
	- Formato área el gráfico *color a su gusto*. Efectos de relleno *a su gusto*.
	- Borde del área del gráfico, grueso y *color a su gusto*.

Fuente:

[https://www.aulafacil.com](https://www.aulafacil.com/) **<https://exceltotal.com/partes-de-un-grafico-en-excel-2013/>** Universidad Complutense de Madrid-CURSOS DE FORMACIÓN EN INFORMÁTICA

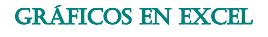

E-mail: Nancy.salazae@virtual.edu.co

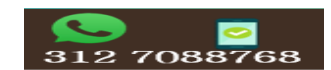